## **Smart Home Security Using SMS Gateway**

By

**Mahmudul Hasan** 162-15-8127

**Md. Sajal kaisar** 162-15-8027

#### **Abdullah Muhammed Fahad**

162-15-8028

**Abdul Aziz** 162-15-8137

This Report Presented in Partial Fulfillment Of The Requirements For The Degree Of Bachelor Of Science In Computer Science And Engineering.

> Supervised By **Aniruddha Rakshit** Senior Lecturer Department of CSE Daffodil International University

> > Co-Supervised By

**Zerin Nasrin Tumpa** Lecturer Department of CSE Daffodil International University

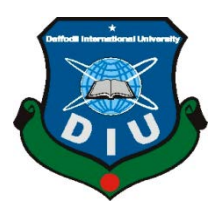

**DAFFODIL INTERNATIONAL UNIVERSITY**

#### **DHAKA, BANGLADESH**

**SEPTEMBER 2019**

#### **APPROVAL**

The Project Titled "IOT: Smart Home Security" submitted by Mahmudul Hasan, Md. Sajal kaisar, Abdullah Muhammed Fahad and Abdul Aziz to the department of Computer science and Engineering, Daffodil International university, has been accepted as satisfactory for the partial fulfillment of the requirements for the degree of BSc in computer Science and engineering and approved as to its style and contents.

#### **BOARD OF EXAMINERS**

**Dr. Syed Akhter Hossain Chairman Professor and Head** Department of Computer Science and Engineering Faculty of Science & Information Technology Daffodil International University

**Dr. Sheak RashedHaiderNoori Internal Examiner**

**\_\_\_\_\_\_\_\_\_\_\_\_\_\_\_\_\_\_**

**\_\_\_\_\_\_\_\_\_\_\_\_\_\_\_\_\_\_\_\_\_\_\_\_\_\_\_**

**\_\_\_\_\_\_\_\_\_\_\_\_\_\_\_\_\_\_\_\_**

**Professor and Associate Head** Department of Computer Science and Engineering Faculty of Science & Information Technology Daffodil International University

**Md. Zahid Hasan Internal Examiner Assistant Professor** Department of Computer Science and Engineering Faculty of Science & Information Technology Daffodil International University

**Dr. Mohammad Shorif Uddin External Examiner Professor** 

**\_\_\_\_\_\_\_\_\_\_\_\_\_\_\_\_\_\_\_\_\_\_\_\_\_\_**

Department of Computer Science and Engineering Jahangirnagar University

© Daffodil International University Page | i

#### **DECLARATION**

We hereby declare that, this project has been done by us under the supervision of **Aniruddha Rakshit , Senior Lecturer Department of CSE** Daffodil International University. We also declare that neither this project nor any part of this project has been submitted elsewhere for award of any degree or diploma.

**Supervised by:** Aindel Rokbit

**Aniruddha Rakshit** Senior Lecturer Department of CSE Daffodil International University

**Submitted by:**

**Mahmudul Hasan** ID: - 162-15-8027 Department of CSE Daffodil International University

**Md. Sajal kaisar** ID: - 162-15-8027 Department of CSE Daffodil International University

#### **Abdullah Muhammed Fahad**

ID: - 162-15-8028 Department of CSE Daffodil International University

#### **Abdul Aziz**

ID: - 162-15-8137 Department of CSE Daffodil International University

## **ACKNOWLEDGEMENT**

First we express our heartiest thanks and gratefulness to almighty God for His divine blessing makes us possible to complete our final year project successfully.

We have taken efforts in this project, it would not have been possible without the kind support and help of many individuals. We would like to extend our sincere thanks to all of them.

We are highly indebted to Daffodil International University for their guidance and constant supervision as well as for providing necessary information regarding the project & also for their support in completing the project.

We might want to offer our heartiest thanks to Dr. Syed Akhter Hossain, Head, Department of CSE, for his thoughtful help to complete our venture and we are likewise grateful to the various personnel and staff individuals from our specialization for their co-activity and help.

We would like to express our gratitude towards our supervisor Aniruddha Rakshit, Senior Lecturer, Daffodil International University for his kind co-operation and encouragement which helped us in completion of this Project.

#### **ABSTRACT**

This report aims to describe the process and procedure to built a very effective home security system. The main objective of our project is to gives the control of all sensors by user from the internet and SMS. Our project is a combination of hardware and Software. Water leakage sensor, Smoke detector sensor, Motion Sensor, Gas leakage detect sensor has been used the host system of the smart home security system which is configured by SMS. The Host device sends the sensor status by SMS. Then we are stored data to the database using API. We are controlling all sensors by mobile application. We can successfully setup all device by mobile application. Our application have multiple user notification based which is alarm generate multiple shared users with owner user. Each user will be able to add ten sensors. User can see real time sensor data by mobile application. User will be able to on/off each sensors. Our apps is very user friendly user can easily control his all sensors or devices and able to see historical all data.

## **TABLE OF CONTENTS**

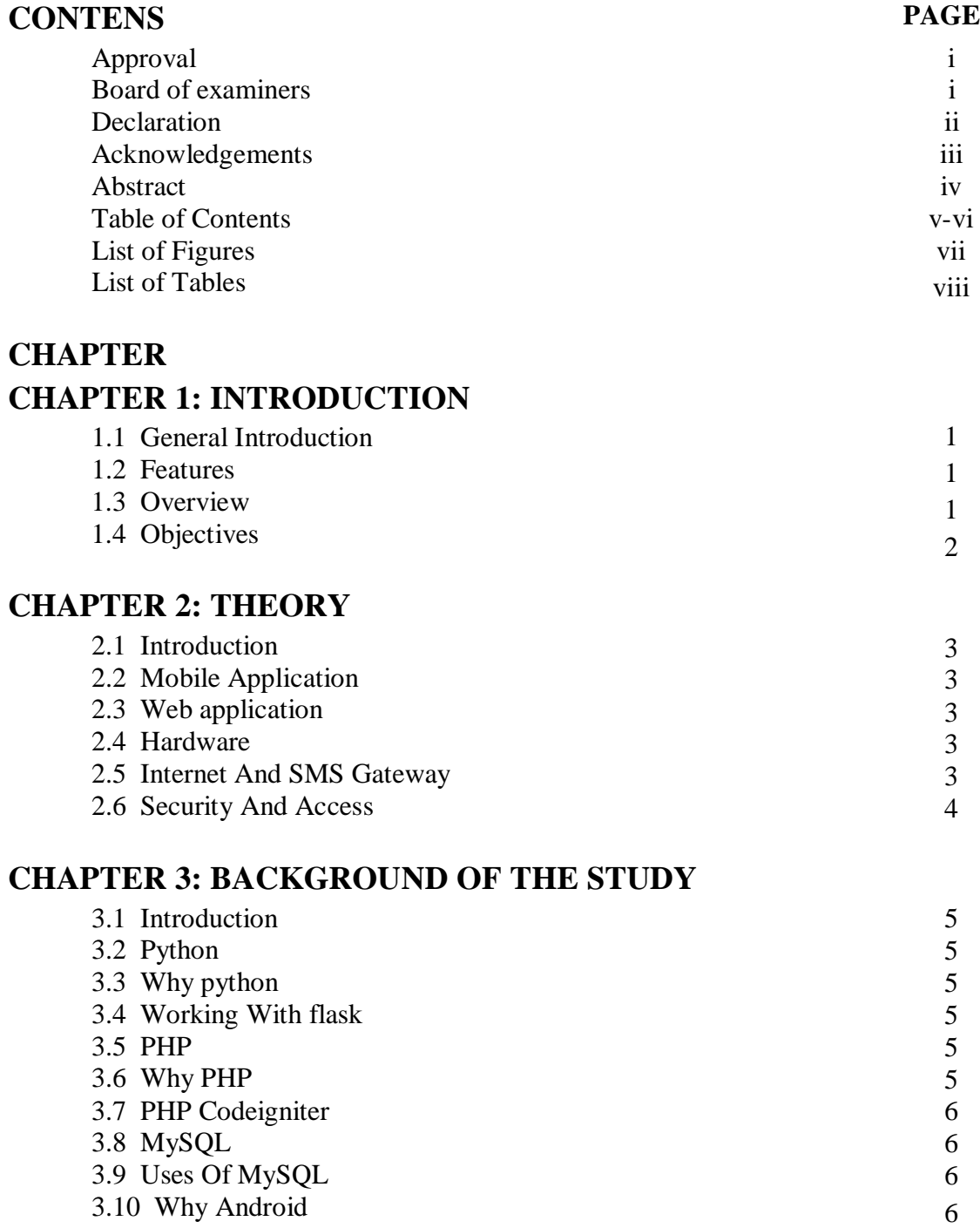

## **CHAPTER 4: SYSTEM DESIGN**

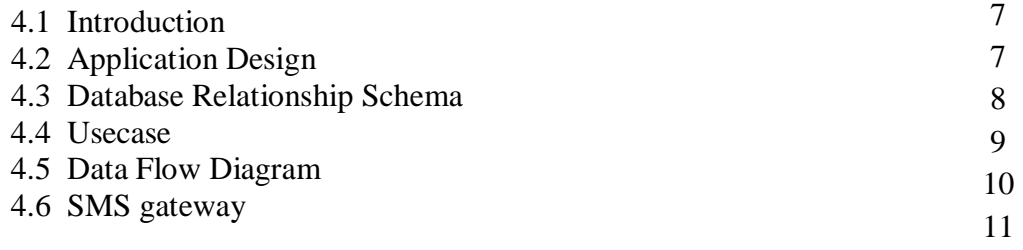

## **CHAPTER 5: IMPLEMENTATION**

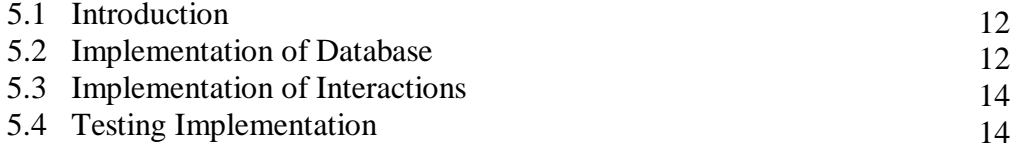

## **CHAPTER 6: EXPERIMENTAL RESULTS**

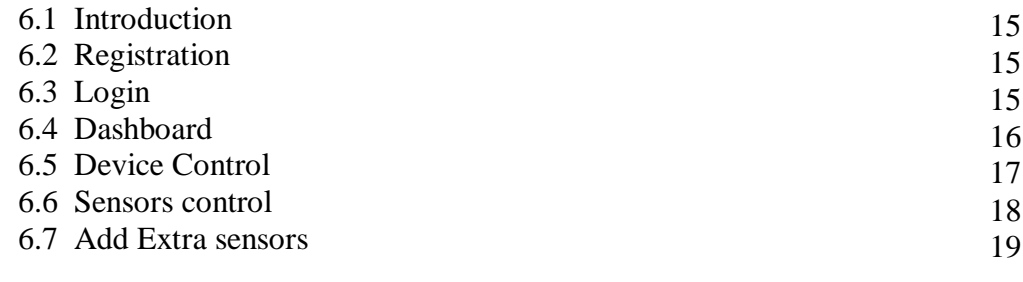

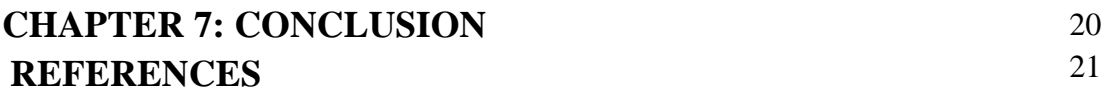

## **LIST OF FIGURES**

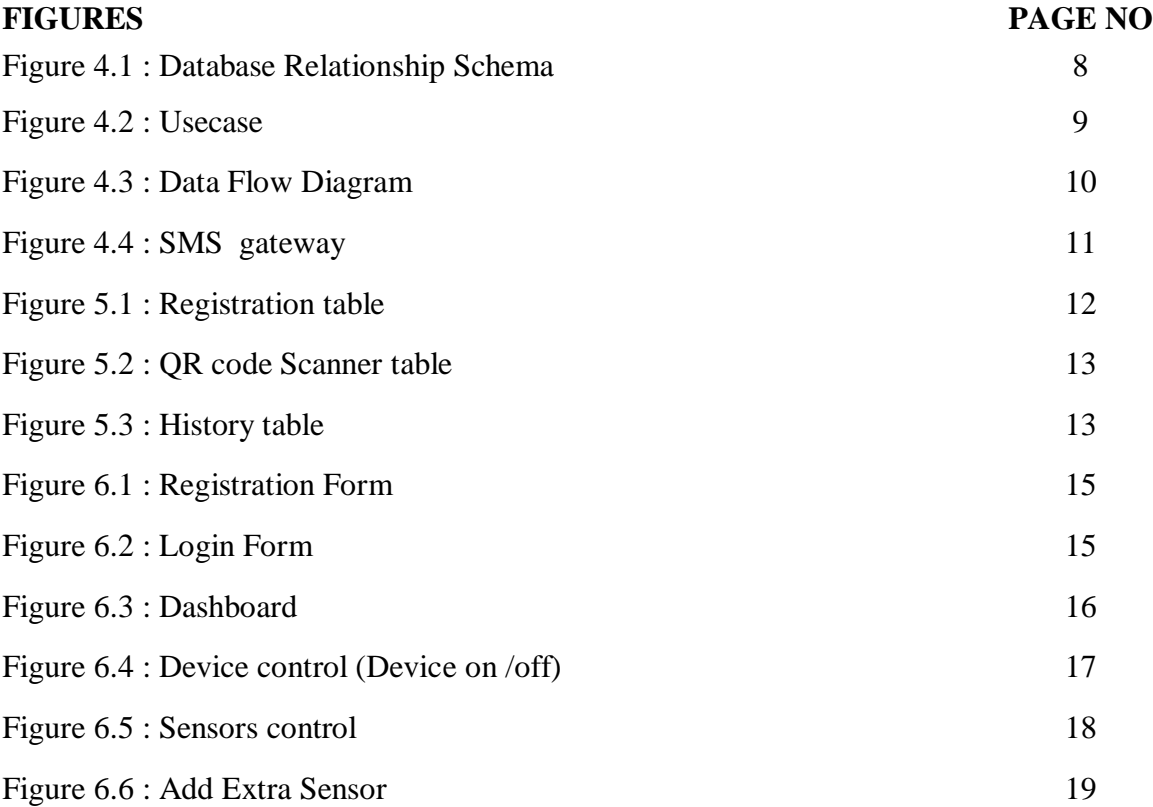

## **LIST OF TABLES**

Figure 4.1 : Application Design Table 7 7

**FIGURES PAGE NO**

# **CHAPTER 1 INTRODUCTION**

#### 1.1 **Introduction**

In our daily life we suffer from various problems including fire, gas leak problem, water leak problem, theft of goods from home. But there is no good application in our country for detecting these problems together. Smart Home Security is an app to ultimate control over your home and home Security systems. Smart home connect all the wireless detectors and receives detectors data. Smart home applications can notify users through app notification and app alarm. The expected outcome of the project is revealed by notification of an Android app so that the house will be safe.

#### 1.2 **Features**

This App will be there –

- 1. Show detectors current Status
- 2. ON/OFF detectors
- 3. Check detectors battery status
- 4. User can get immediate alarm for Smoke detection.
- 5. User can get immediate alarm for Water leak detection
- 6. User can get immediate alarm for Gas leak detection
- 7. User can get immediate alarm for Motion detection
- 8. Check date to date alarm information and check date to date on/off history.
- 9. Users share their smart home devices with other users or their family members.

#### 1.3 **Overview**

Smart Home Security System provide us an access to reach our desired Sensors to control it. There are some techniques and method available that gives people the opportunity to take this sensors Control. Our team have thought about implementing a new idea of smart home Security System. We have idea to control of sensors by SMS, Sensors are directly connected to a hub system. Which is communicated the SMS gateway. We are receiving data and stored to the MYSQL server using python. A user shared his home security system with another person.

A shared user can see alarmed historical data. Main user adding and deleting multiple sensors. If you would like to see alarmed data sensors control you should turn on the internet. Our Web server which is based on PHP Codeigniter synchronizes sensors status with SMS gateway which there is a local server built with flask framework of python.

#### 1.4 **Objectives**

- a) Develop a Smart home security using SMS gateway and Android Application.
- b) Giving easy and flexible access to the devices from Android Application.
- c) Making the systems Secure for users.
- d) Use sensors to build the system to make it inexpensive.
- e) Make the system smarter using sensors .

## **CHAPTER 2 THEORY**

#### 2.1 **Introduction**

A theory provides an explanation of observed behavior, and contributes thus to understanding. A Theory provides a prediction of future behavior. On the basis of the theory, tools for analyzing, designing, and controlling can be built. In the theory Chapter we will discuss about mobile application, web dashboard, hardware, internet and SMS gateway and security and access.

#### 2.2 **Mobile Application**

Nowadays everyone use smart phone. So we are decide to make android Application for controlling sensors and generate Alarm. For Making Android apps we are using java. In this Application view data and controlling sensors we use API. This API created we uses PHP framework Codeigniter. In this App we are design from user registration, And Shared user Registration with barcode scan for check host device number valid or invalid. In this App dashboard have added individual sensors list with Sensors base historical data.

#### 2.3 **Web Application**

We are developed web dashboard or Application for changing host number and total user list view .When a user lost or breakdown his host device user wants to change his host device .Then we are provide new host device with new number. We are change this host number user wise in this web dashboard. We can also see the sensor user list and user details. We are using for this web dashboard PHP codeigniter with MYSQL database And user interface design using HTML, CSS and JQuery.

#### 2.4 **Hardware**

We are using 4 types of Sensors. 1.Water leakage sensor 2.Motion detect sensor 3.Smoke Detect Sensor 4.Gas leakage detect sensor. This Sensors are radio frequency enabled sensors that communicate with the host device during radio frequency. Host device contains a SIM card which is SMS enabled. This device communicates with server using SMS. In the server end we are using SMS gateway to receive and send data to the host device. We have developed the program using python that gets the received SMS in the SMS gateway and also send SMS to the host devices when required. This program is running all the time to provide information service.<sup>[1]</sup>

#### 2.5 **Internet and SMS Gateway**

The main objective of our project is to gives the control of all sensors by user from the internet and SMS gateway. In this system sensors are directly connected to hub.

From the hub we get the sensor data and status through the default SMS app. After reading the message received from the default SMS app, they send it to the cloud API and database via http.

And if necessary, cloud API and database from sensor data and status get through the http request. [2]

#### 2.6 **Security and Access**

Smart Home Security have two types of user. Main user and Shared user. Main user can access every devices listed in the System. Main user added shared user in this system. Shared user can only See the notification and alarm history.

## **CHAPTER 3 Background of this Study**

#### 3.1 **Introduction**

The background study for a project includes a review of the programming language, current information of the project. In this chapter we will discuss all programming language related to our project. Such as: python, java, PHP, MySQL etc.

#### 3.2 **Python**

Python is a fast growing programming language and has excellent performance on every platform. Python can be used for hardware/machine control, web application, mobile platform and so on .It has a high and excellent security with a wide range library. [3]

#### 3.3 **Why Python**

Python is well known for hardware, web and mobile platform and for server calls too. Python has rich coding structure and efficient coding style. In python it is called "less code, make easy". Python Support OOP concept and it is very easy to use. Python is also Secure and faster than any other programming language.

#### 3.4 **Working With Flask (Python framework)**

Flask is a micro web framework written in python. It is classified as a micro framework because it does not require particular tools or libraries. It has no database abstraction layer, form validation, or any other components where pre-existing third party libraries provide common functions. We using SMS gateway in this application. SMS gateway message send and receive part coding done by flask framework.

#### 3.5 **PHP**

PHP is a server scripting language, and a powerful tool for making dynamic and interactive Web pages. PHP is a widely–used, free and efficient alternative to competitors such as Microsoft's ASP.

#### 3.6 **Why PHP**

PHP is server side scripting language.PHP codes runs much faster than ASP because it runs in its own memory space while ASP use an overhead server and a COM based architecture. Less Expensive Software –In working with PHP, most tools associated with the program are open source software, Such as Wordpress, So you need not pay for them. In this app the server has been communicated with the mobile application through the API. This API has been created with PHP.

#### 3.7 **PHP CODEIGNITER**

Codeigniter is a PHP MVC framework for developing applications rapidly. Codeigniter provides out of the box libraries for connecting to the database and performing various Applications. In this app the server has been communicated with the mobile application through the API. This API has been created with PHP Codeiniter. Besides, While creating APIs, various logic implement have been made using the Codeigniter.[4]

#### 3.8 **MYSQL**

MYSQL is the world's most popular open source database. With its proven performance, reliability, and easy-of-use. MYSQL has become the leading database choice for web based Applications. Additionally, it is extremely popular choice as embedded database, distributed by thousands of ISVs and OEMS.

#### 3.9 **Uses Of MYSQL**

MYSQL is a freely available open source Relational Database Management System that uses structured query language. Our app uses MYSQL database. We uses MYSQL stored our sensors information data, user Information and shared user information.

#### 3.10 **Why Android**

Android the world most popular Mobile platform. Android's open platform helps people around the globe enjoy access to more information and opportunity then ever before. Nowadays most of the people uses Android mobile in the world. Our project was mainly smart home security. So we thought we could make an Android App most of the people can use it And from anywhere we will get home security alert and also it will be easy to use. [5]

## **CHAPTER 4**

#### **SYSTEM DESIGN**

#### 4.1 **Introduction**

Systems Design is the process of defining the architecture, modules, interfaces, and data for a system to satisfy specified requirements. Systems design could be seen as the application of systems theory to product development. In the System design Chapter we will discuss about application design, database relationship schema, use case, dataflow diagram and SMS gateway structure diagram.

#### 4.2 **Application Design**

In this Application design & development we uses two IDE sublime text and android Studio. Android Studio we do a design and development of mobile application and use the sublime text to write the server language and create API. Also we use MYSQL to design the application Database.

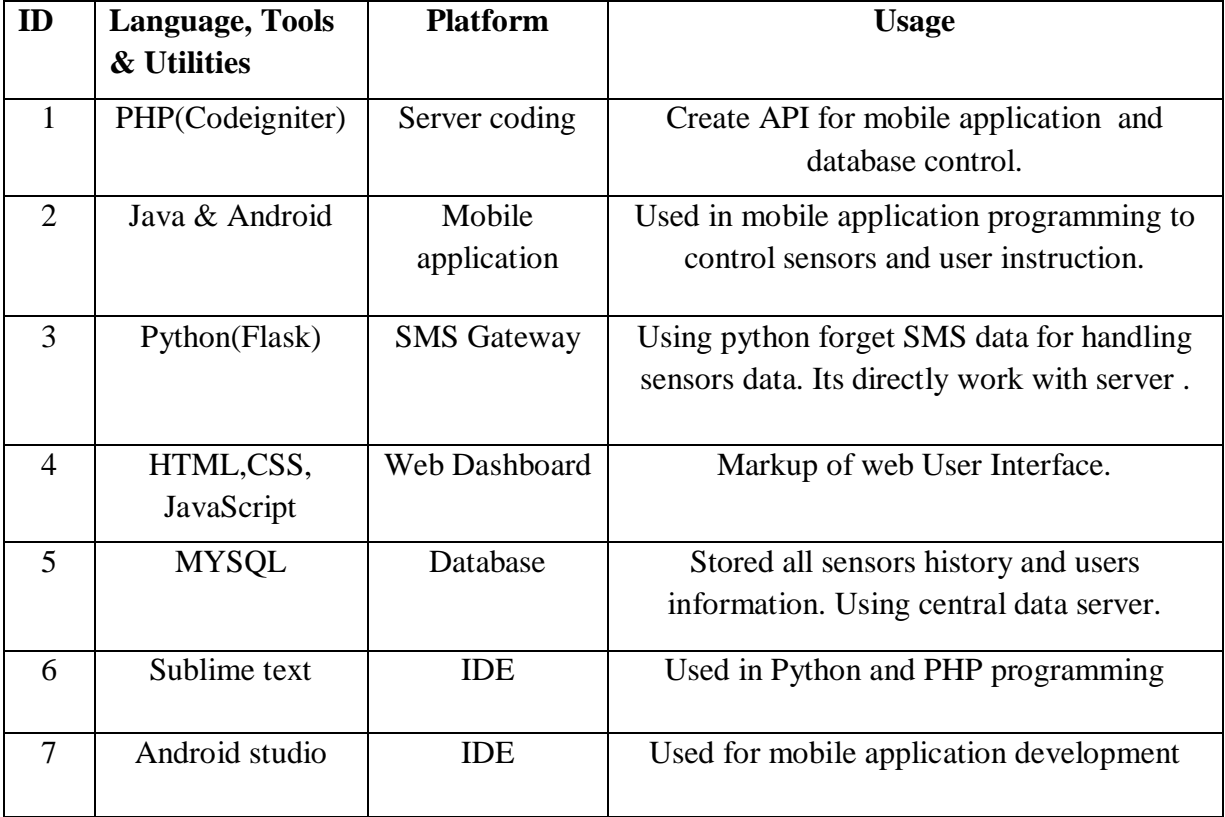

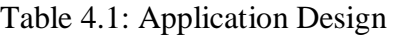

#### 4.3 **Database Relationship Schema**

First of all a user should registration to our system. Registration table have some attributes. There is an attributes alarm\_is which is come from alarm\_typle table. There is another attributes host\_id which is come from qr\_tbl table. when generate aalarm then stored alarm data in alarmed\_device table. Alarmed\_device table have some attributes. There is an attribute user\_id which is come from registration table and alarm\_is which is also come from registration table. If you are device or sensor on off historical data which is come from arm table this table have some attributes and there is an attribute user id and alarm id which is come from registration table. Remove device table stored removed device history there is two attribute come from registration table one is user id and other one is alarm id. Or table for user validity check user purchasing our device or purchase from local market. It have an attribute host\_id which is come from host table.

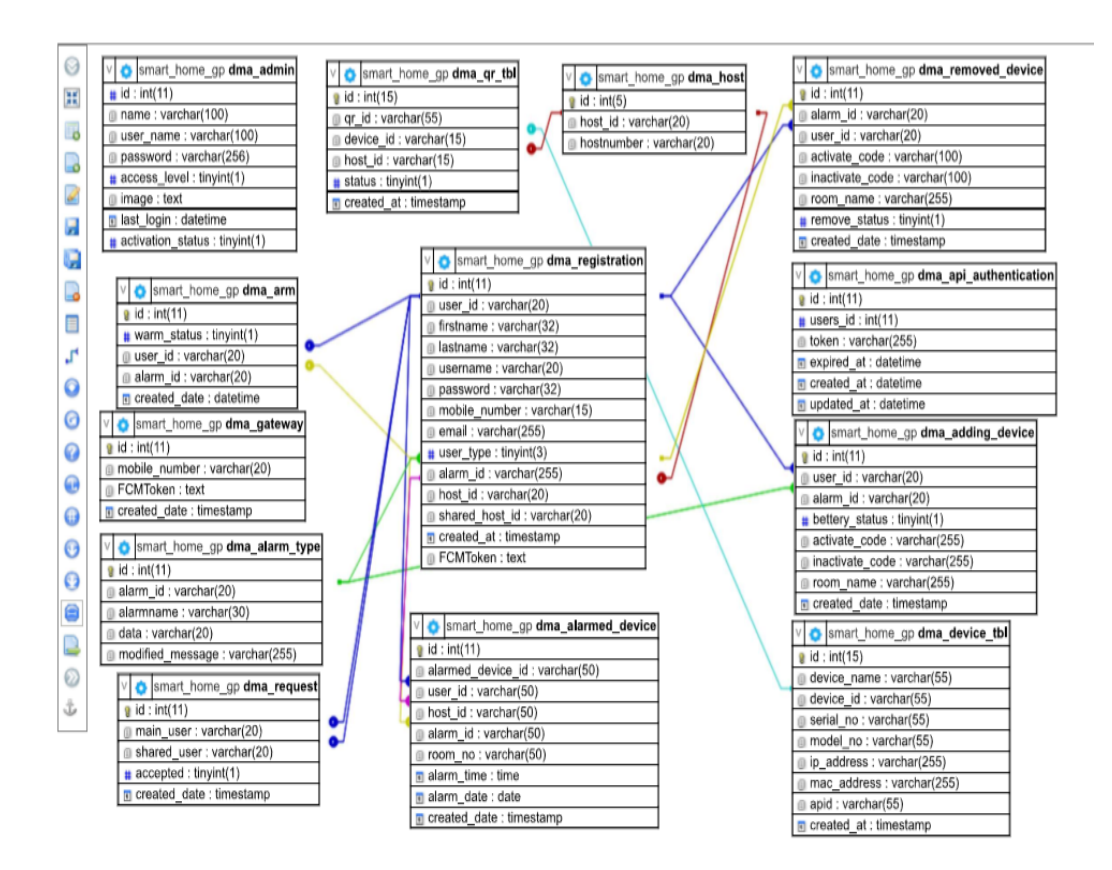

Figure 4.1: Database Relationship Schema

#### 4.4 **Usecase**

A use case diagram is a diagram that shows the relationships among actors and use cases within a system. We have two actor one is main user and other one is shared user. Any user will be able access application all activities after login. If any user wants to login he/she have to complete registration of our application. Our application have lots of feature like alarm notification, remove or add sensors, battery life status, shared user policy, turn of instant notification, individual sensors on off, change profile information and last one is even history. For Main user can access application all activities like alarm notification, remove or add sensors, battery life status, shared user request approve or remove, sensors on off control, even history. Shared user can see some activities like alarm notification, battery status, event history.

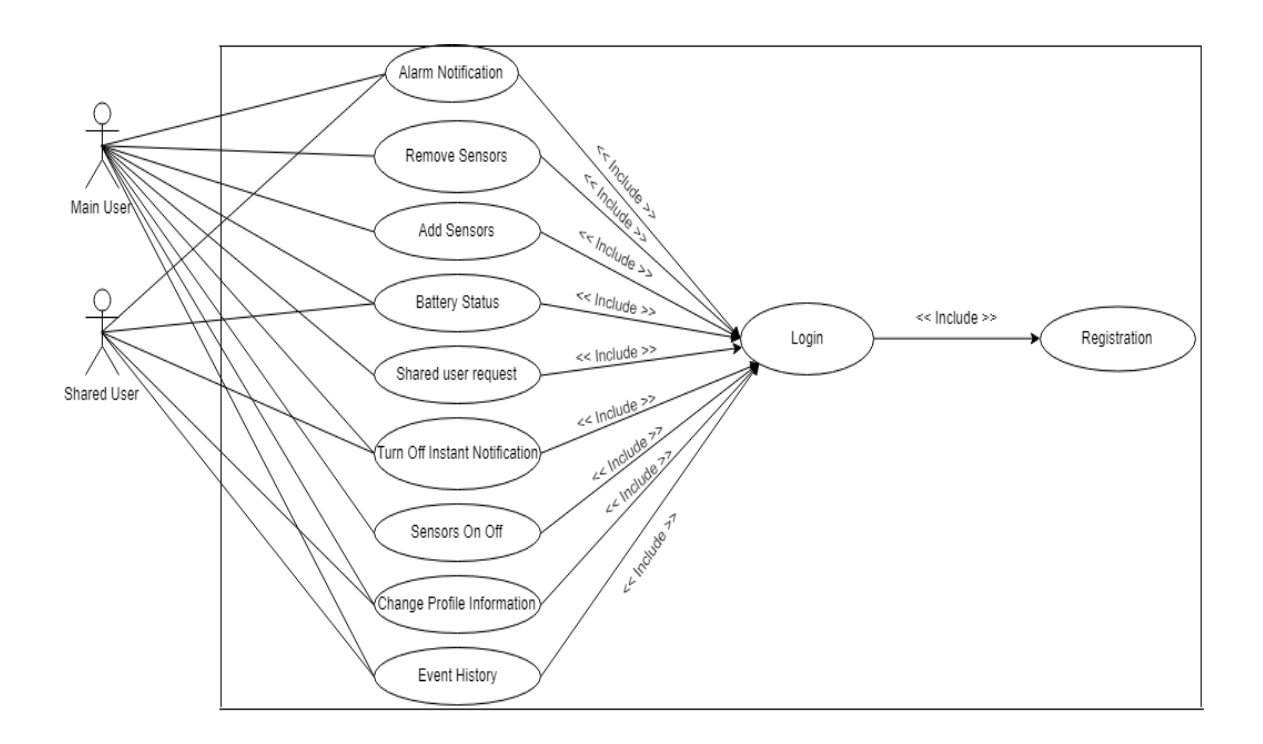

Figure 4.2: Usecase

#### 4.5 **Data Flow Diagram**

Data flow are used to graphically represent the flow of data in a business information system. DFD describes the processes that are involved in a system to transfer data from the input to the file storage and reports generation.

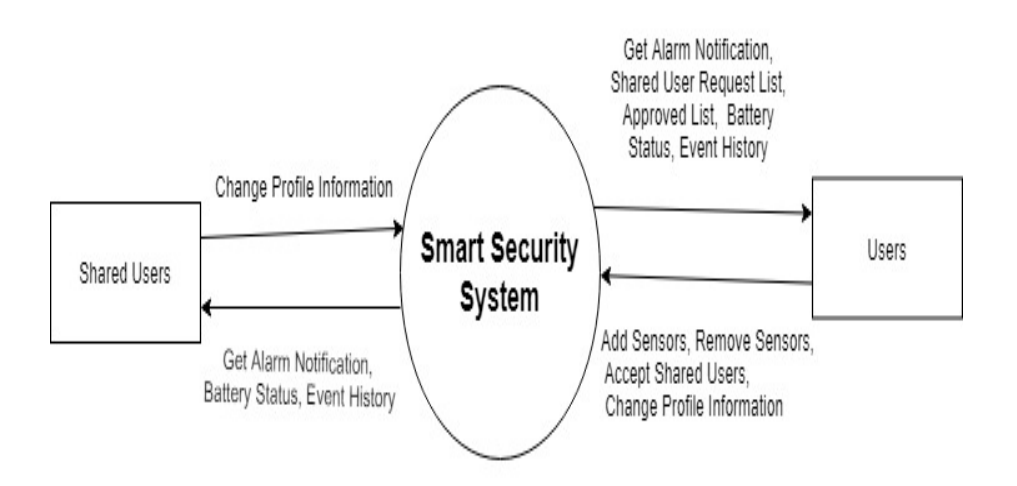

Figure 4.3: Data Flow Diagram

#### 4.6 **SMS gateway**

In this system sensors are directly connected to hub. From the hub we get the sensor data and status through the default SMS app. After reading the message received from the default SMS app, they send it to the cloud API and database via http. And if necessary, cloud API and database from sensor data and status get through the http request

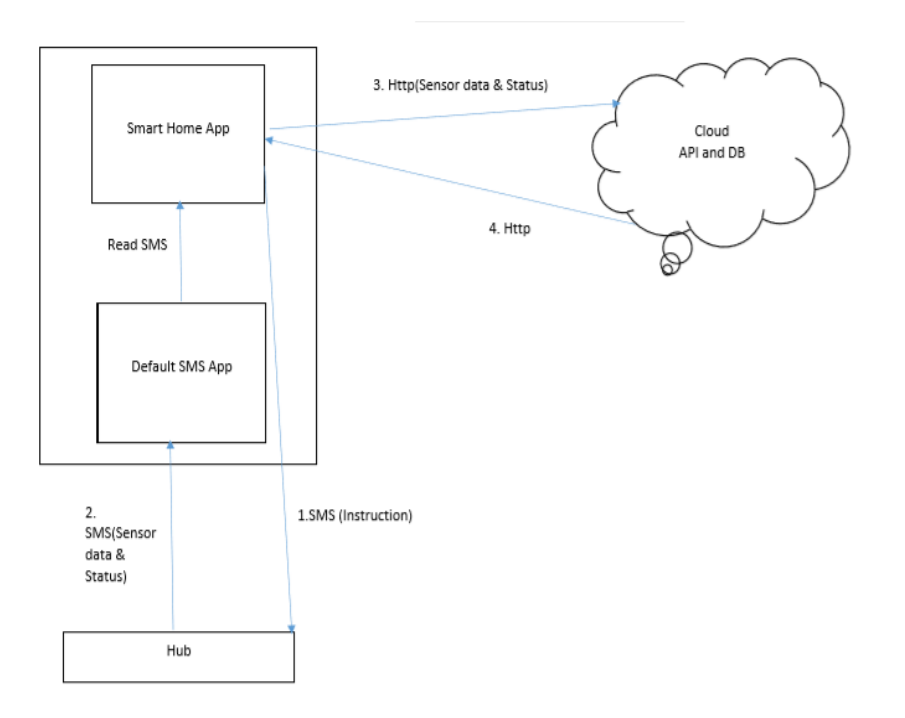

Figure 4.4: SMS gateway

## **CHAPTER 5**

## **IMPLEMENTATION**

#### 5.1 **Introduction**

Implementation is the phase where visions and plans become reality. In this chapter we will discuss about Implementation of database, Implementation of interactions, and testing implementation.

#### 5.2 **Implementation of Database**

Implementation of a database is a difficult part of a project. Here in this project we used SQL database. We get real time alarm notification using firebase real-time database. Here data is saved as a MYSQL pattern.

|        |        |                   |                                               |                              | Server: 127.0.0.1 » Database: smart home » <b>m</b> Table: dma registration |                                |           |                |                          |                       |                        |               |                 | 烧                                                                        |  |
|--------|--------|-------------------|-----------------------------------------------|------------------------------|-----------------------------------------------------------------------------|--------------------------------|-----------|----------------|--------------------------|-----------------------|------------------------|---------------|-----------------|--------------------------------------------------------------------------|--|
|        |        | <b>E</b> Browse   | <b>M</b> Structure                            | $\Box$<br>SQL                | <b>&amp;</b> Search                                                         | <b>3</b> <sup>i</sup> Insert   |           | Export         | <b>国</b> Import          | <b>n</b> Privileges   | P<br><b>Operations</b> |               | <b>Tracking</b> | <sup>36</sup> Triggers                                                   |  |
|        | M      |                   | <b>Table structure</b>                        | d <sup>e</sup> Relation view |                                                                             |                                |           |                |                          |                       |                        |               |                 |                                                                          |  |
|        |        |                   |                                               |                              |                                                                             |                                |           |                |                          |                       |                        |               |                 |                                                                          |  |
|        |        | #                 | <b>Name</b>                                   | <b>Type</b>                  | <b>Collation</b>                                                            | <b>Attributes Null Default</b> |           |                |                          | <b>Comments Extra</b> |                        | <b>Action</b> |                 |                                                                          |  |
|        | □      |                   | id                                            | int(11)                      |                                                                             |                                | No        | None           |                          |                       | <b>AUTO INCREMENT</b>  |               |                 | Change ● Drop Primary ▼ More                                             |  |
|        | $\Box$ | 2                 | user id                                       | varchar $(20)$               | latin1 swedish ci                                                           |                                | <b>No</b> | None           |                          |                       |                        |               |                 | $\oslash$ Change $\odot$ Drop $\oslash$ Primary $\nabla$ More            |  |
|        | O      | 3                 | firstname                                     | varchar(32)                  | latin1 swedish ci                                                           |                                | No        | None           |                          |                       |                        |               |                 | Change ● Drop Primary ▼ More                                             |  |
| $\Box$ |        | 4                 | lastname                                      | varchar $(32)$               | latin1 swedish ci                                                           |                                | <b>No</b> | None           |                          |                       |                        |               |                 | $\oslash$ Change $\odot$ Drop $\oslash$ Primary $\nabla$ More            |  |
|        | 0      | 5                 | username                                      | varchar(20)                  | latin1 swedish ci                                                           |                                | No        | None           |                          |                       |                        |               |                 | Change O Drop Primary V More                                             |  |
|        | $\Box$ | 6                 | password                                      | varchar(32)                  | latin1 swedish ci                                                           |                                | <b>No</b> | None           |                          |                       |                        |               |                 | $\oslash$ Change $\odot$ Drop $\oslash$ Primary $\nabla$ More            |  |
|        | $\Box$ | 7                 | mobile number varchar(15)                     |                              | latin1 swedish ci                                                           |                                | No        | None           |                          |                       |                        |               |                 | Change ● Drop Primary ▼ More                                             |  |
|        | $\Box$ | 8                 | email                                         |                              | varchar(255) latin1 swedish ci                                              |                                |           | No None        |                          |                       |                        |               |                 | $\oslash$ Change $\odot$ Drop $\oslash$ Primary $\nabla$ More            |  |
|        | O      | 9                 | user type                                     | tiny(3)                      |                                                                             |                                | No        | $\overline{3}$ |                          |                       |                        |               |                 | Change ● Drop Primary ▼ More                                             |  |
|        | $\Box$ | 10                | alarm id                                      | text                         | latin1 swedish ci                                                           |                                |           | Yes NULL       |                          |                       |                        |               |                 | $\mathscr{D}$ Change $\bigcirc$ Drop $\mathscr{D}$ Primary $\nabla$ More |  |
|        |        | 11                | host id                                       | varchar(20)                  | latin1 swedish ci                                                           |                                |           | Yes NULL       |                          |                       |                        |               |                 | Change O Drop Primary Wore                                               |  |
|        |        | $12 \overline{ }$ | shared host id varchar(20)                    |                              | latin1 swedish ci                                                           |                                |           | Yes NULL       |                          |                       |                        |               |                 | $\oslash$ Change $\odot$ Drop $\oslash$ Primary $\nabla$ More            |  |
|        |        | 13                | created at                                    | timestamp                    |                                                                             |                                | No        |                | <b>CURRENT TIMESTAMP</b> |                       |                        |               |                 | Change O Drop Primary Wore                                               |  |
|        | $\Box$ | 14                | <b>FCMToken</b>                               | text                         | latin1 swedish ci                                                           |                                |           | Yes NULL       |                          |                       |                        |               |                 | $\oslash$ Change $\odot$ Drop $\oslash$ Primary $\nabla$ More            |  |
|        |        |                   | Check all<br>□<br>Remove from central columns | With selected:               | <b>Browse</b>                                                               | $\mathscr{D}$ Change           | O Drop    | Primary        | <b>Unique</b>            | <b>图</b> Index        | Add to central columns |               |                 |                                                                          |  |
|        |        | <b>Print</b>      |                                               |                              | ■ Propose table structure (a) ● Track table                                 | ib Move columns                |           |                | Improve table structure  |                       |                        |               |                 |                                                                          |  |

Figure 5.1 Registration table.

QR code scanner table check the validity of the user. Here the above figure QR code scanner table.

| php <b>MyAdmin</b>                                                                                                    | Server: 127.0.0.1 » Database: smart home » a Table: dma qr tbl                                                                                                    | $\bullet$ 7 |
|----------------------------------------------------------------------------------------------------|----------------------------------------------------------------------------------------------------|-------------|
| 企图●图券图                                                                                                    | d<br>$\overline{\bullet}$ Import<br><b>Browse</b><br>$\frac{1}{2}$ Insert<br>$\Rightarrow$ Export<br><b>In</b> Structure<br>$\Box$ sq.<br><b>Search</b><br>$n$ Privileges<br><b>Operations</b><br><b>Tracking</b><br>36 Triggers                                                                                                    |             |
| Recent Favorites<br>Type to filter these. Enter to search all<br>$\mathbf{x}$<br>$\textcircled{\scriptsize{\textsf{m}}}$                                                                                                    | d <sup>e</sup> Relation view<br>Table structure                                                                                                    |             |
| <b>ELD</b> phpmyadmin<br><b>A</b>                                                                                                    | <b>Attributes Null Default</b><br><b>Comments Extra</b><br><b>Collation</b><br><b>Action</b><br># Name<br><b>Type</b>                                                                                                    |             |
| pointofsale                                                                                                    | $id \n\mathscr{D}$<br>Change io Drop Primary <del>V</del> More<br>int(15)<br><b>AUTO INCREMENT</b><br>□<br>None<br>No                                                                                                    |             |
| 图 200 pos                                                                                                    | $\mathscr{D}$ Change $\bigcirc$ Drop $\mathscr{D}$ Primary $\nabla$ More<br>varchar(55) latin1 swedish ci<br>$\overline{2}$<br>qr id<br>N <sub>o</sub><br>None<br>0                                                                                                    |             |
| $+$ $-$ restaurant<br><b>ELR</b> retrofit                                                                                                    | $\oslash$ Change $\odot$ Drop $\oslash$ Primary $\nabla$ More<br>□<br>device id<br>varchar(15) latin1 swedish ci<br>No<br>None                                                                                                    |             |
| <b>FLID</b> saudi water tank                                                                                                    | Change ● Drop Primary ▼ More<br>varchar(15) latin1 swedish ci<br>host id<br>No None<br>$\Box$<br>$\mathbf{A}$                                                                                                    |             |
| <b>EL</b> school                                                                                                    | $\triangle$ Change $\bigcirc$ Drop $\bigcirc$ Primary $\nabla$ More<br>Yes 0<br>□<br>tiny(1)<br>5<br>status                                                                                                    |             |
| <b>FLA</b> sirazu sirajac<br><b>ELR</b> smart-home                                                                                                    | $\oslash$ Change $\odot$ Drop $\oslash$ Primary $\nabla$ More<br>created at timestamp<br><b>CURRENT TIMESTAMP</b><br>$\Box$<br>6<br>No.                                                                                                    |             |
| <b>ELR</b> smart home<br>$\Box$ New<br>dma adding device<br><b>ELE</b> dma admin<br><b>The dma</b> alarmed device<br>dma alarm type<br>dma_api_authentication<br><b>ELE</b> dma arm<br>dma device tbl<br>+Live dma_gateway<br><b>ELM</b> dma host<br><b>FL-</b> dma qr tbl<br>dma registration<br><b>THE dma</b> removed device | Check all<br>With selected: <b>FB</b> Browse<br>Change @ Drop @ Primary<br><b>u</b> Unique<br><b>图 Index</b><br>Add to central columns<br>Remove from central columns<br>Track table<br><b>b</b> Move columns<br>■ Propose table structure<br>Improve table structure<br><b>Print</b><br><b>3-i Add</b> 1<br>Go<br>after created at<br>column(s)<br>Indexes $\odot$<br>Unique Packed Column Cardinality Collation Null Comment<br>Keyname Type<br><b>Action</b><br>Edit @ Drop PRIMARY BTREE Yes<br>No<br>id<br>101<br>No<br>А |             |
| dma request                                                                                                    | columns Go<br>Create an index on 1                                                                                                    |             |

Figure 5.2: QR code Scanner table

When an alarm is generated, the history is entered from time to time in the history table. Here the above figure history table.

| phpMyAdmin                                                                                         | r Server 127.0.0.1 » • Database: smart home » ■ Table: dma alarmed device                 |                                             |                                                 |                                                    |                                       |
|----------------------------------------------------------------------------------------------------|-------------------------------------------------------------------------------------------|---------------------------------------------|-------------------------------------------------|----------------------------------------------------|---------------------------------------|
| 金属安全安全                                                                                             | Browse<br>Structure                                                                       | $\Box$ SQL<br>Search                        | se Insert                                       | Export Import a Privileges & Operations            | Tracking 36 Triggers                  |
| Recent Favorites                                                                                   | # Name                                                                                    | Collation<br>Type                           | <b>Attributes Null Default</b>                  | <b>Comments Extra</b>                              | Action                                |
| Type to fiter these. Enter to search all<br>$\mathbf{x}$                                           | id<br>$\Box$<br>$\mathbf{I}$                                                              | int(11)                                     | Nane<br>No                                      |                                                    | Change @ Drop VMore<br>AUTO INCREMENT |
| $\Box$ as<br>+ phpmyadmin                                                                          | alarmed device id                                                                         | varchar(50) latin1 swedish cl               | No<br>None                                      |                                                    | Change Drop v More                    |
| pointofsale                                                                                        | user id<br>⊟<br>$\overline{\mathbf{3}}$                                                   | varchar(50) latin1 swedish ci               | Nane<br>No                                      |                                                    | Change @ Drop<br>More                 |
| $+4000$                                                                                            | host id.<br>13<br>$\mathcal{A}$                                                           | varchar(50) latin1 swedish ci               | None<br>No                                      |                                                    | Change @ Drop > More                  |
| <b>FLE</b> restaurant<br>+ retrofit                                                                | alarm id<br><b>ting</b><br>5                                                              | varchar(50) latin1 swedish ci               | Nane<br>No                                      |                                                    | Change C Drop V More                  |
| + saudi water tank                                                                                 | 5 <sup>6</sup><br>room no                                                                 | varchar(50) latin1 swedish ci               | RM001<br>No                                     |                                                    | Change C Drop v More                  |
| E ischool                                                                                          | 回<br>alarm time                                                                           | time                                        | None<br>No                                      |                                                    | Change C Drop V More                  |
| sirazu sirajac<br>smart-home                                                                       | $\Box$ 8<br>alarm date                                                                    | date                                        | None<br>No                                      |                                                    | Change C Drop v More                  |
| -La smart home                                                                                     | $\bar{w}$<br>created date<br>$\cdot$                                                      | timestamp                                   | No                                              | CURRENT TIMESTAMP                                  | Change @ Drop <more< td=""></more<>   |
| + dma_adding_device<br>+Li dma admin<br>+ / dma_alarmed_device                                     | $\uparrow$<br><b>Check all</b><br>the Remove from central columns                         | With selected: <b>ITT</b> Browse            | Change<br><b>Drop</b>                           | Primary<br><b>u</b> Unique<br>all Index            | Add to central columns                |
| to dma alarm type<br>+ dma api authentication<br>+ in a arm<br>+ dma device tbl<br>+ 1 dma_gateway | <b>Print</b><br>For Propose table structure<br>See Add 1<br>column(s)<br>Indexes $\Omega$ | <b>So</b> Track table<br>after created date | <b>The Move columns</b><br>Go<br>$\blacksquare$ | Improve table structure                            |                                       |
| + dma host<br>+ dma_qr_tbl                                                                         | Keyname<br>Action                                                                         | <b>Type</b>                                 | <b>Unique Packed Column</b>                     | <b>Cardinality Collation Null Comment</b>          |                                       |
| <b>ELV</b> dma registration<br>HLV dma_removed_device                                              | Edit C Drop PRIMARY                                                                       | <b>BTREE Yes</b>                            | id<br>No                                        | No<br>Α                                            |                                       |
| el y dma_request                                                                                   | Edit @ Drop alarmed device Id BTREE No                                                    |                                             | No<br>alarmed device id 0                       | A<br>No.<br>No<br>O                                |                                       |
| +Lini test<br><b>Listenbaywork</b>                                                                 | Edit O Drop user id                                                                       | <b>BTREE No</b>                             | user_id<br>No<br>host id<br>alarm Id            | Α<br>$\mathbb{A}$<br>No<br>$\circ$<br>No<br>А<br>0 |                                       |
|                                                                                                    |                                                                                           |                                             |                                                 |                                                    |                                       |

Figure 5.3 History table

#### 5.3 **Implementation of Interactions**

Implementation of interaction is most important part of a system. Interaction means when we are in a specific function and go to another function that we want those time. we separate the function for a variant of a user. We are design every user part very politely that user what he wants is indeed here. I design very carefully that the design attractive to users. An application Successions where a user is satisfied using the application. The Satisfaction level of our system is high.

#### 5.4 **Testing Implementation**

When a system is implemented and tested some specific function is called test implementation. I have tested our system several times. User Registration, Login, Alarm Historical data, Date wise alarm history, Sensor on off , Add extra sensor, Remove sensor and Battery life testing.

I have tested the following factors:

- User Registration
- User Login
- Alarm Notification generate
- Date wise alarm history
- Sensor on/off
- Add extra sensor
- Remove sensor
- Battery life

I test the whole system by maintains SDLC method.

### **CHAPTER 6**

## **EXPERIMENTAL RESULTS**

#### 6.1 **Introduction**

In Experimental results, we will discuss the output of our Application. We will look at the output of registration, login, dashboard, device control, sensors control and discuss what can be done with them.

#### 6.2 **Registration**

This is the registration form for a new user. In this registration user must provide email and 11digit mobile numbers. After the successful registration the users can login our application dashboard.

#### 6.3 **Login**

This is the Login form for a registered user. In this login page user must provide mobile number and password login our application dashboard. This is the Login form for a registered user. In this login page user must provide mobile number and password login our application dashboard.

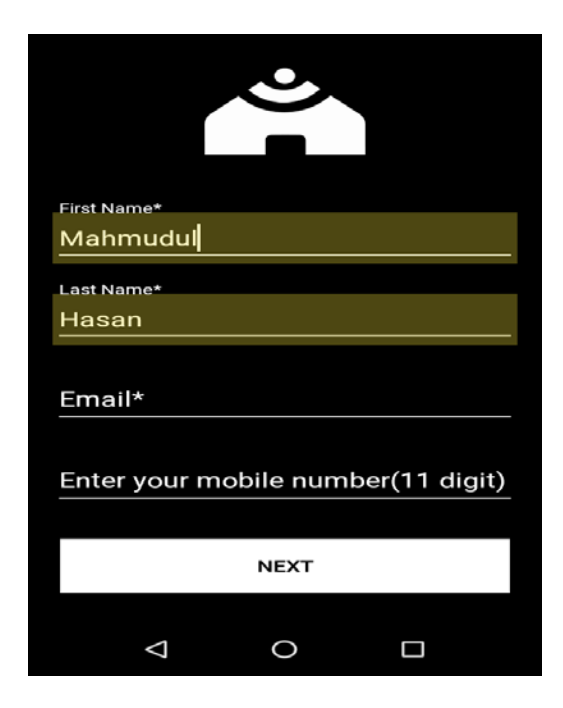

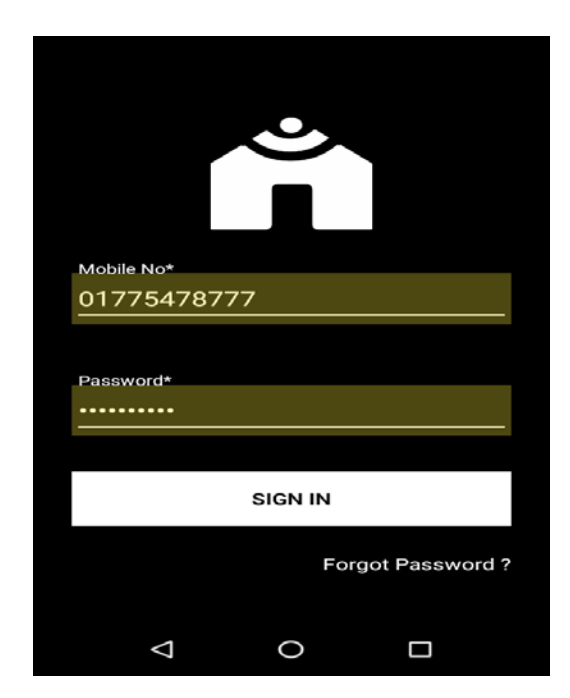

Figure 6.1: Registration Form Figure 6.2: Login Form

#### 6.4 **Dashboard**

From dashboard User can get immediate alarm for Gas leak detection, Motion detection, Smoke detection and Water leak detection.

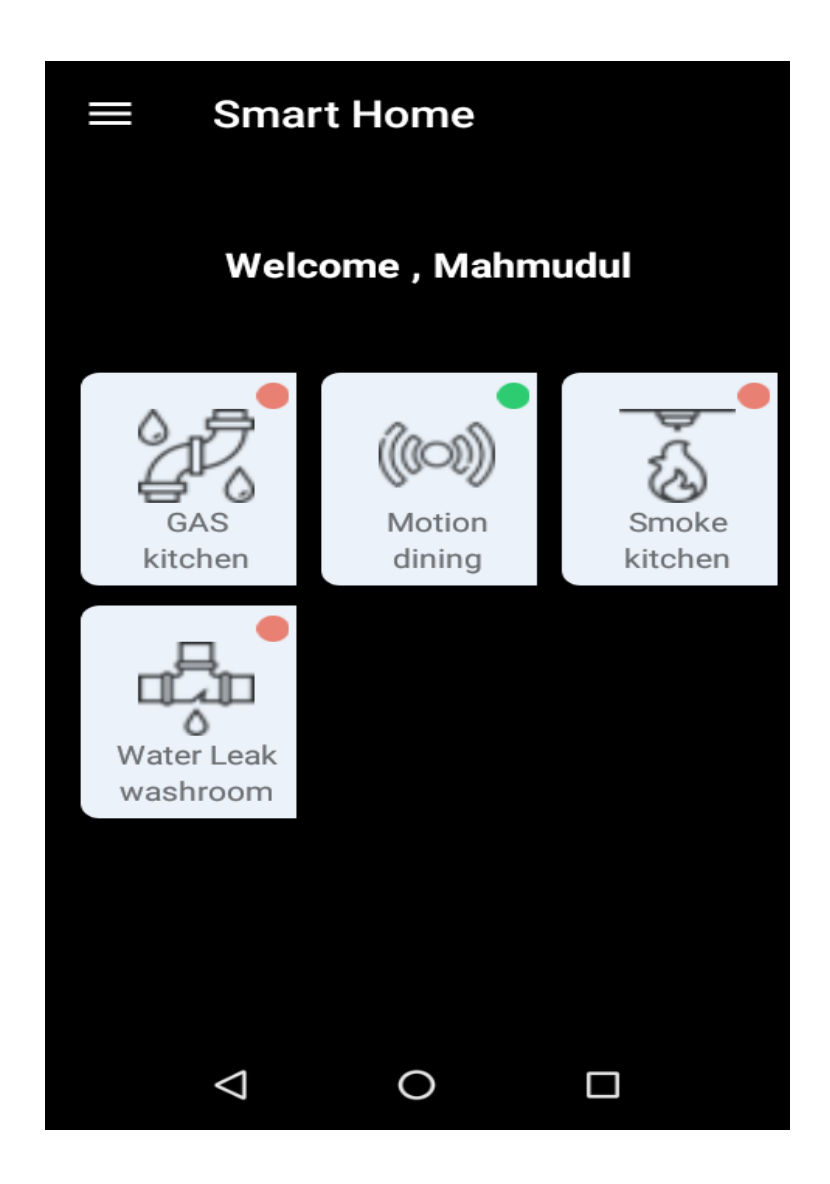

Figure 6.3: Dashboard

#### 6.5 **Device control (Device on /off)**

- $\triangleright$  Sensors On/Off User can control sensors by On/Off option.
- $\triangleright$  Add Extra Sensors The user can add additional sensors to the new location.
- $\triangleright$  Remove Sensor User can remove sensors.
- Add Removed Sensors After removed sensors, the user will be able to add removed sensors again.
- $\triangleright$  Turn off hub notification User can turn Off /On hub notification by this option.

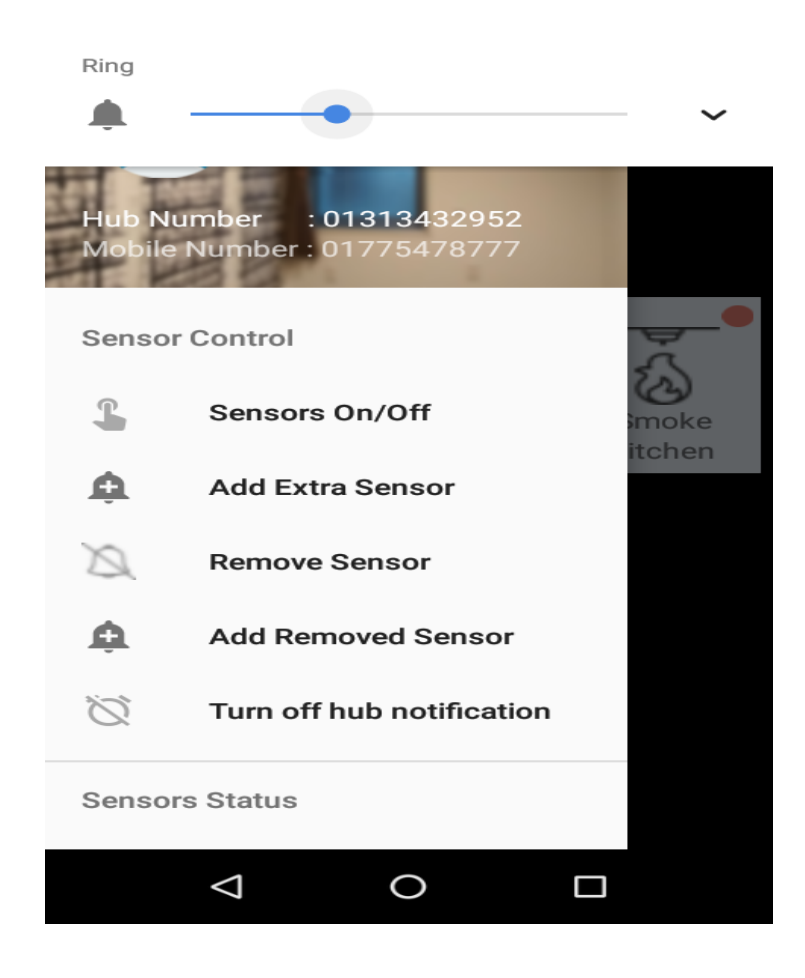

Figure 6.4: Device control (Device On / Off)

#### 6.6 **Sensors control**

Users can control each sensor individually.

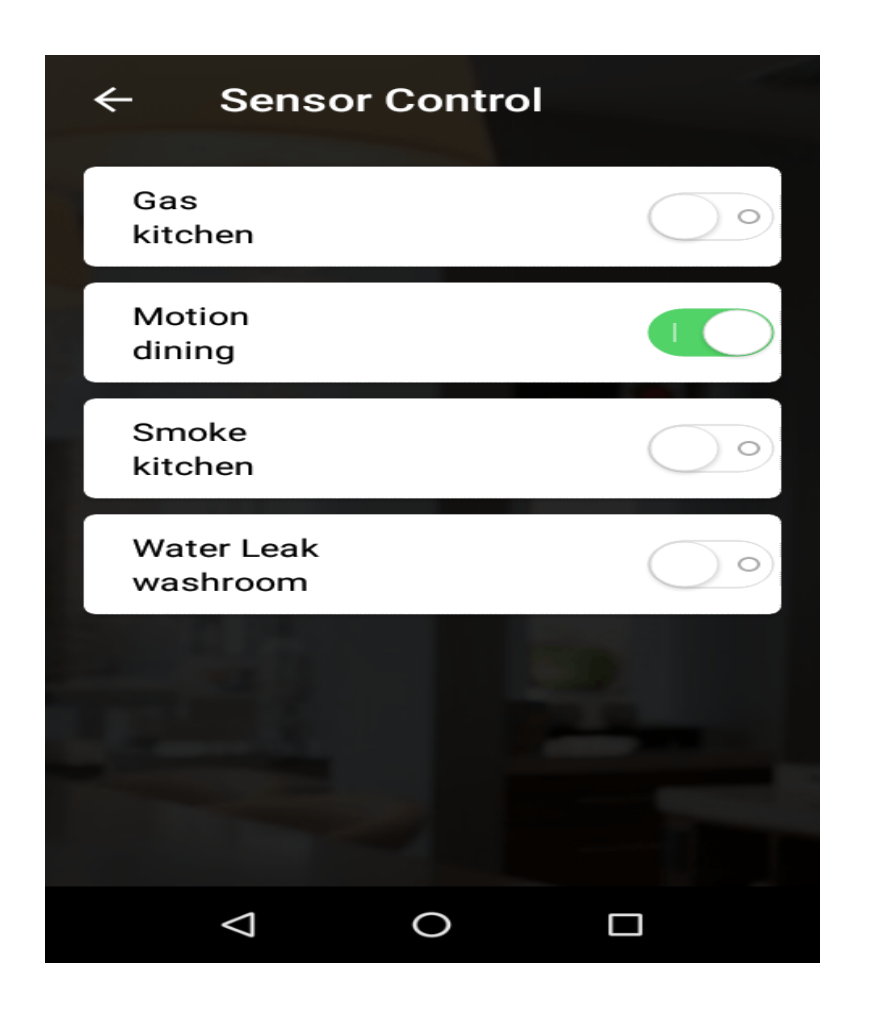

Figure 6.5: Sensors control

#### 6.7**Add Extra Sensor**

User can add additional sensors to the new location by 'Add Extra Sensor'.

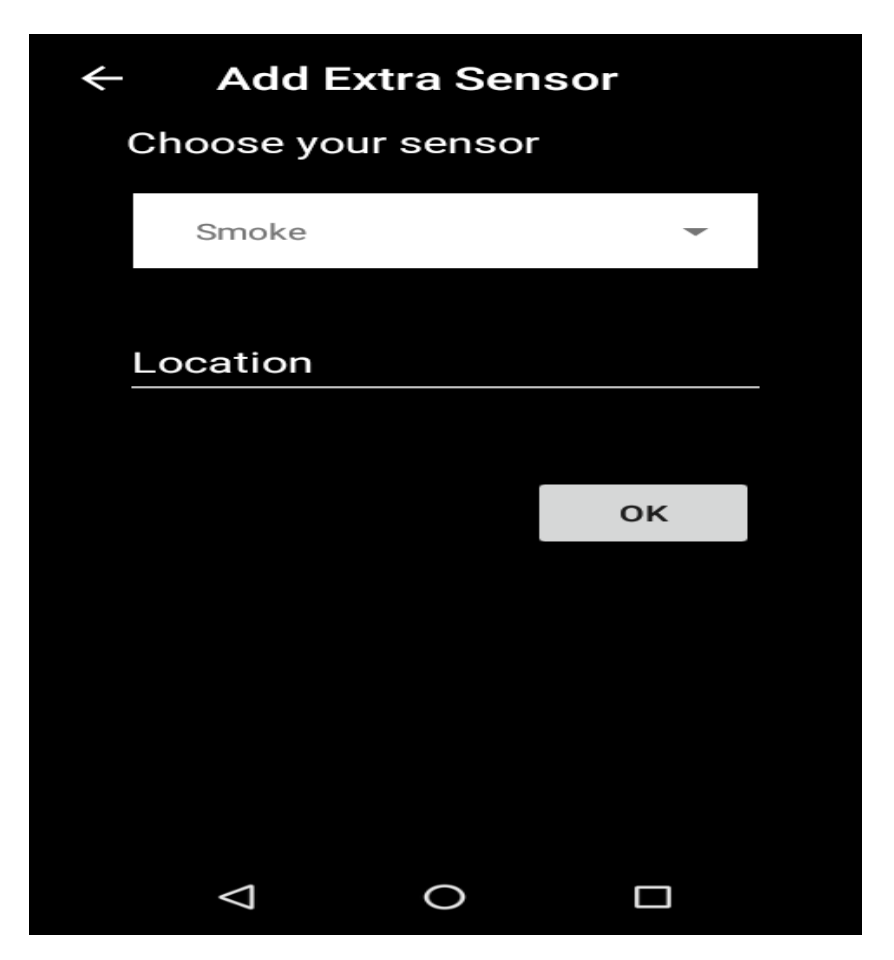

Figure 6.6: Add Extra Sensor

## **CHAPTER 7 CONCLUSION**

Home security is very important to all. That's why our smart home application has been created. This Application will protect your home from fire damage, prevent the loss of water in your home, protect against gas accidents etc. We will get this support mainly through sensors and mobile SMS alerts. The sensors alarm notification has been done through API. It is expected that the application will be very effective and more people will be interested to use it.

#### **REFERENCES**

[1] R. A. Ramlee , M.A.Othman, M,H.Leong, M.M Ismail[online]: Smart Home System Using Andriod Application. Available: https://ieeexplore.ieee.org/abstract/document/6574587 last Accessed on 10-07- 2019

[2] ShiuKumer ,Ubiqvitous Smart Home System using Android Application , Conference Name:International Journal of Computer Networks & Communications (IJCNC) Vol.6, No.1, Issue: January-2014,Available:

https://pdfs.semanticscholar.org/1b28/b91e0e66f4e7fdcfbc19ce613bbca0019266.pdf last Accessed on 12-07-2019

[3] WIKIPEDIA [Online]:Python \_( Programming\_Language)

Available:https://en.wikipedia.org/wiki/Python\_(programming\_language) Last Accessed 13-07-19

[4] PHP CODELGNITER [Online ]:Server\_language Available: https://www.codeigniter.com/user\_guide/tutorial/index.html Last Accessed 14-07-2019

[5] WIKIPEDIA [Online]:Android \_(Operating System) Available: https://en.wikipedia.org/wiki/Android\_(operating\_system) Last Accessed 13-07-19

[6] Sensor purchase , Available:

https://www.aliexpress.com/wholesale?catId=0&initiative\_id=SB\_20190725102937&isPremium=y&Sea rchText=sensor+home+security&switch\_new\_app=y Last Accessed 14-07-19

# loT based home control

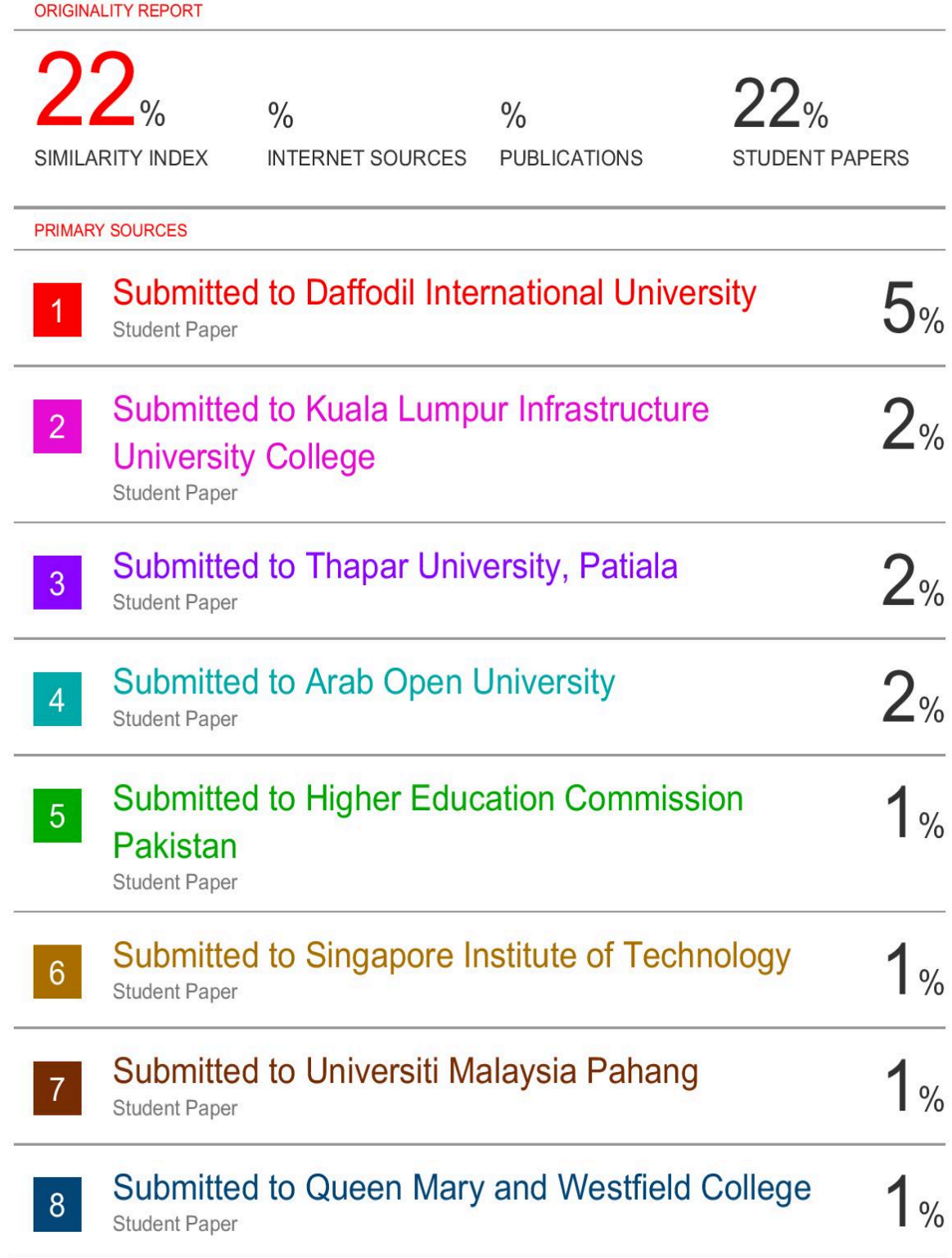